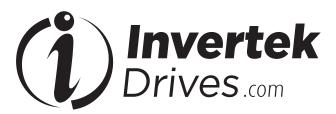

# **OPTIPAD**

TFT Remote Keypad **IP55** 

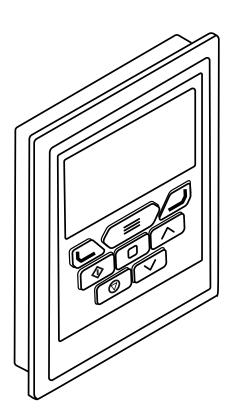

## **General Specification**

ODE-2, ODE-3, ODP-2, ODL-2, ODV-3, CV Compatible Drives:

Signal Interface: Standard 8-way RJ45 connector

24V + / - 10%, DC, 30mA Supply Input:

RS485 Signal: Industry standard 2-wire +5V differential

Operational: -10 ... 50°C Environmental:

> -40°C ... 60°C Storage:

< 95% (non condensing) Relative Humidity:

Protection Rating: IP55

25m / 82.5ft shielded twisted pair Max Cable Length:

## **Mechanical Installation**

#### **Dimensions**

## **Through Panel Mount**

The panel on to which the Optipad is to be mounted should be cut out in accordance with the diagram below.

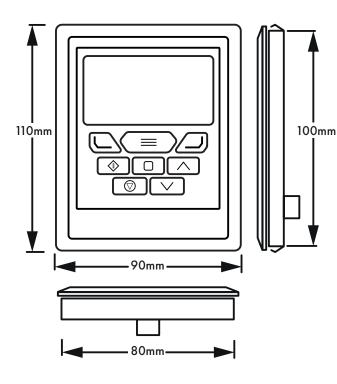

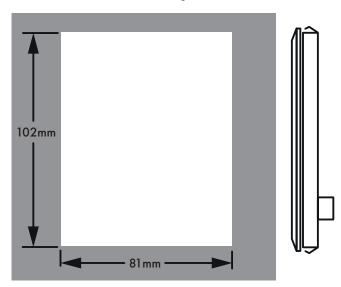

### **Electrical Installation**

### **Cable Requirements**

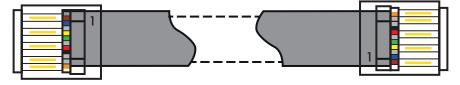

**CAUTION!** Incorrect cable connection may damage the drive. Extra care should be taken when using third party cable.

## **Allowed System Configurations**

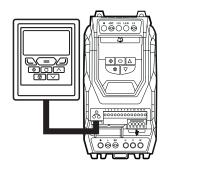

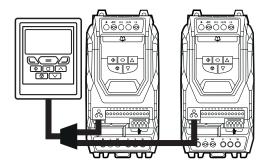

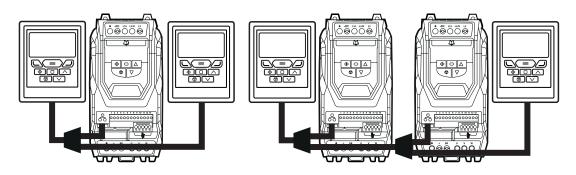

Different drive models can be used on the same Optipad network provided a unique communications address is assigned to each. NOTE Cannot be used with Master – Slave or Cascade Control

## **Keypad and Display Layout**

The illustration below explains the main features of the Optipad. Please note that some features and display messages are specific to certain variants of the Optidrive family.

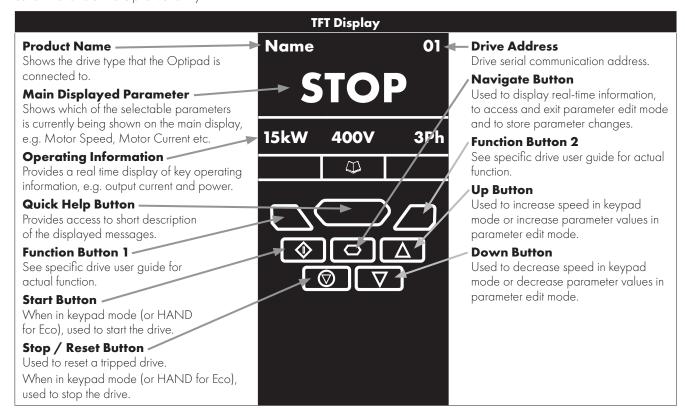

#### **Easy Startup**

#### To setup the Optidrive communication address

By default, the Optipad will try to communicate with the drive that has Address 1 in the network after powering up for the first time. The Optipad will display "Scanning for Drive 01." after power up, which indicates that the Optipad is searching for the drive with the correct drive address in the network. Once the drive has been found, the message "Load..." will be displayed on the Optipad, which indicates that the Optipad is reading the configuration information from the drive. Usually it will take 1~2 seconds for the Optipad to read this information. After the data has been loaded, the Optipad will display the drive real time status.

NOTE In the case where the keypad is connected to a drive where the network address is not 1, the following steps can be used to set the address of the drive

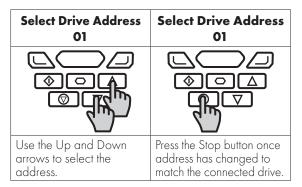

### **Working with Multiple Drive Networks**

When the Optipad is used on networks with multiple drives, the user can change the drive address to set up communication with another drive in the same drive network at anytime.

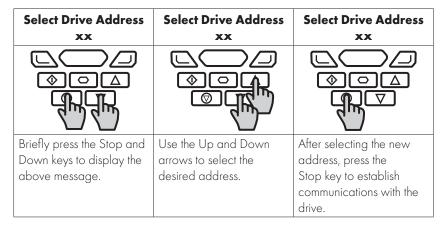

NOTE For detailed parameter listing and functional setup, please refer to the corresponding Optidrive user guide

#### Networks with 2 Optipads connected

A maximum of 2 Optipads can be connected within the same drive network to communicate with the same drive or different drives. When using two Optipads simultaneously on a network, the user must change the Optipad Device Number on the second Optipad to ensure correct operation. All Optipad units are set to Device Number 1 by default.

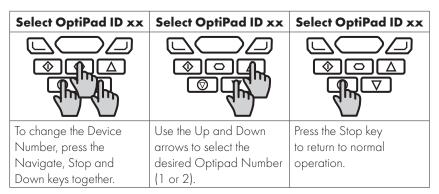

NOTE Once the User has set the Optipad as Device Number 2, OptiTools software cannot be used on the same drive network. The Optipad Device Address should only be changed to 2 if 2 Optipad units are connected on a network. An Optipad with Device Number 1 must always be present for the network to function correctly.

## **Changing the Display Language**

| STOP                                    | Select Language<br>Español<br>Deutsch<br>English | Select Language<br>Español<br>Deutsch<br>English |  |  |
|-----------------------------------------|--------------------------------------------------|--------------------------------------------------|--|--|
|                                         |                                                  |                                                  |  |  |
| Hold down the Start and Up keys for >1s | Use the Up and Down arrows to select a language. | Press the Navigate button to select.             |  |  |

## **Changing Parameters**

|                           | Name 01                          | Name 01             | Name 01                        | Name 01                          | Name 01                            |
|---------------------------|----------------------------------|---------------------|--------------------------------|----------------------------------|------------------------------------|
| Stop                      | P1-01                            | P1-08               | 30.0A ‡                        | P1-08                            | Stop                               |
| 15kW 400V 3Ph             | 50.0Hz                           | 30.0A               | P1-08 ↑30.0 ↓3.0               | 30.0A                            | 15kW 400V 3Ph                      |
|                           |                                  |                     |                                |                                  |                                    |
|                           | <b>OO</b>                        |                     | <b>O</b>                       | <b>♦</b>                         |                                    |
|                           |                                  |                     |                                |                                  |                                    |
|                           | 4                                |                     | Z                              |                                  |                                    |
| Press and hold the        | Use the Up and                   | Press the Navigate  | Adjust the value               | Press for < 1 second             |                                    |
| Navigate key > 2 seconds. | Down keys to select the required | key for < 1 second. | using the Up<br>and Down keys. | to return to the parameter menu. | seconds to return to the operating |
| seconds.                  | parameter.                       |                     | Display will show              | parameter ment.                  | display.                           |
|                           | Display will                     |                     | the maximum and                |                                  | . ,                                |
|                           | show the present                 |                     | minimum possible               |                                  |                                    |
|                           | parameter value on               |                     | settings on the                |                                  |                                    |
|                           | the lower line of the            |                     | lower line of the              |                                  |                                    |
|                           | display.                         |                     | display.                       |                                  |                                    |

## Parameter Factory Reset / User Reset

| Factory Para   | ameter   | Reset:         |                     |           |           |     | User Pai   | rame    | ter Re     | set:     |            |                        |           |           |                     |
|----------------|----------|----------------|---------------------|-----------|-----------|-----|------------|---------|------------|----------|------------|------------------------|-----------|-----------|---------------------|
| Name           | 01       | Name           | 01                  | Name      |           | 01  | Name       |         | 01         | Name     |            | 01                     | Name      |           | 01                  |
| Stop           |          | P-De           | ef                  | S         | itop      |     | St         | ор      |            | U        | -Def       | •                      | S         | top       |                     |
| 15kW 400V      | 3Ph      | 50.0Hz         |                     | 15kW      | 400V      | 3Ph | P1-08 1    | 30.0    | ↓3.0       | 30.0A    |            |                        | 15kW      | 400V      | 3Ph                 |
|                |          |                |                     |           |           |     |            |         |            |          |            |                        |           |           |                     |
|                |          |                |                     |           | ि         |     |            | <u></u> | <u>A</u>   |          |            | $\overline{\triangle}$ |           | ना        | $\overline{\Delta}$ |
| 4m200          | <u> </u> |                | $\overline{\nabla}$ |           |           |     |            |         | <u>a</u> m |          |            |                        |           |           |                     |
| 74) 4          | ۳        | 4)             |                     |           |           |     | 4          | ) 4.    | יייי       | 4        | <u>'</u> ) |                        |           |           |                     |
| Press and hold | d the    | The display s  | shows               | The disp  | olay      |     | Press and  | l hold  | the        | The disp | olay sho   | WS                     | The disp  | olay      |                     |
| Up, Down, Sto  |          | P-def. Briefly |                     | returns t | to Stop.  | All | Up, Dow    |         | Stop       |          | Briefly p  | ress                   | returns t | o Stop.   |                     |
| and Stop keys  | s for    | the Stop key   |                     | parame    | eters are | 9   | keys for > | ·2s.    |            | the Stop | o key.     |                        | All pard  | ımeters   |                     |
| >2s.           |          |                |                     | reset to  | Factory   | /   |            |         |            |          |            |                        | are rese  | et to Use | er                  |
|                |          |                |                     | defaults  | S.        |     |            |         |            |          |            |                        | Defaults  | j.        |                     |

## **Operating Displays**

| Inhibit /<br>STO Active                            | Drive Stopped                | Drive Running<br>Output Frequency<br>Display                                                                                | Drive Running<br>Output Current<br>Display                                                         | Drive Running<br>Motor Power<br>Display                                                        | Drive Running<br>Motor Speed<br>Display                                                    |
|----------------------------------------------------|------------------------------|----------------------------------------------------------------------------------------------------|----------------------------------------------------------------------------------------------------|------------------------------------------------------------------------------------------------|--------------------------------------------------------------------------------------------|
| Name 01                                            | Name 01                      | Output Frequency 01                                                                                                    | Motor Current 01                                                                                   | Motor Power 01                                                                                 | Motor Speed 01                                                                             |
| INHIBIT                                            | STOP                         | 23.7Hz                                                                                                    | 15.3A                                                                                              | 6.9kW                                                                                          | <i>7</i> 18rpm                                                                             |
| 15kW 400V 3Ph                                      | 15kW 400V 3Ph                | 15.3A 6.9kW                                                                                                    | 6.9kW 23.7Hz                                                                                       | 23.7Hz 15.3A                                                                                   | 23.7Hz 15.3A                                                                               |
|                                                    |                              |                                                                                                    |                                                                                                    |                                                                                                |                                                                                            |
| Drive Inhibited. The STO connections are not made. | Drive Stopped /<br>Disabled. | Drive is enabled / running, display shows the output frequency (Hz). Press the Navigate key to select alternative displays. | Press the Navigate<br>key for < 1 second.<br>The display will<br>show the motor<br>current (Amps). | Press the Navigate<br>key for < 1 second.<br>The display will<br>show the motor<br>power (kW). | If P1-10 > 0, pressing the Navigate key for < 1 second will display the motor speed (Rpm). |

## **Additional Display Messages**

| Auto Tuning in Progress | External 24VDC Supply                           | Overload                                        | Fire Mode                  |
|-------------------------|-------------------------------------------------|-------------------------------------------------|----------------------------|
|                         | Name 01                                         | Name 01                                         | Fire Mode                  |
| Auto-tuning             | Ext 24V                                         | OL 23.7Hz                                       |                            |
|                         | External 24V mode                               | 15.3A 6.9kW                                     |                            |
|                         |                                                 |                                                 |                            |
|                         |                                                 |                                                 | $\Diamond \circ \triangle$ |
|                         |                                                 |                                                 |                            |
| Auto tune in progress.  | The drive control board is powered only from an | Indicates an Overload condition. Output current | Display shows 'Fire Mode'. |
|                         | external 24 Volt source, with                   | exceeds the motor rated                         |                            |
|                         | no mains power applied.                         | current.                                        |                            |

| Switching Frequency<br>Reduction |             | М         | ains Loss           | Maintenance<br>Time Elapsed |                 |  |
|----------------------------------|-------------|-----------|---------------------|-----------------------------|-----------------|--|
| Name                             | 01          | Name      | 01                  | Name                        | 01              |  |
| SF↓                              | 23.7Hz      | ML        | 23.7Hz              | ĭ                           | 23.7Hz          |  |
| 15.3A                            |             | 15.3A     | 6.9kW               | 15.3A                       | 6.9kW           |  |
|                                  |             |           |                     |                             |                 |  |
|                                  |             | •         |                     |                             |                 |  |
| <b>©</b>                         |             |           |                     | 0                           |                 |  |
| Switching f                      | requency is | The incom | ning mains          | The user pro                | ogrammable      |  |
| reduced, d                       | ue to high  | power sup | pply has been       | maintenanc                  | e reminder time |  |
| heatsink ter                     | mperature.  | disconnec | cted or is missing. | has elapsed                 | d.              |  |

#### **Locked Parameters**

The E3, P2, and Eco has a function that permits the locking of parameters to prevent unwanted or accidental changes in the settings. NOTE If the parameters are locked using this function, the OptiPad will only be able to show drive status, and not be able to change or view any parameters. It will still be possible to cycle through the operating displays on the OptiPad when the drive is running. The Hand/Auto function keys normally visible on the OptiPad when connected to an Optidrive Eco will also be disabled when the parameter lock is active.

The parameters can be unlocked again by setting P-38 to 0 on the E3, and P2-39 to 0 on the P2/Eco either directly from the drive keypad, over fieldbus or using OptiTools Studio. See specific drive user guide for details.

## **Drive Fault Messages and Trip Codes**

See Optidrive User Guide for further information.

## **Further Status Messages and Troubleshooting**

Optipad uses various display messages to indicate different working status. See the following table for more information.

## Status Messages

| Message              | Explanation                                                                                                    |
|----------------------|----------------------------------------------------------------------------------------------------|
| Scanning for Drive   | The Optipad is searching for the drive with address 'xx' in the network.                                                                               |
| xx                   |                                                                                                    |
| Load                 | The Optipad has found the drive in the network and is loading the initialisation information from the drive.                                           |
| SC-OBS               | The communication link between the Optidrive and Optipad has failed.                                                                                   |
| Select Language      | Displayed in the language selection screen, with a list of available languages. Press the Navigate key to select a language                            |
| Select drive address | Displayed when selecting the address of the Optidrive that the Optipad should try to communicate with. Press the Stop key to select the drive address. |
| Select OptiPad ID    | Displayed when selecting the Optipad ID (1 or 2) so that two Optipads can be connected to a single drive, or network of multiple drives.               |

## **Troubleshooting**

| Symptom                                  | Explanation                                                                                                    |
|------------------------------------------|----------------------------------------------------------------------------------------------------|
| Select drive address                     | The Optipad failed to successfully communicate with the specified drive address in the network.                                                                                             |
| xx<br>displayed after                    | Check that the RJ45 data cable connection is correct. Check that the drive with address XX is available in the network.                                                                     |
| 'SCAN' message                           | If XX > 1 and only one Optipad is connected, then check the Optipad device number, make sure the number is 1.                                                                               |
| Display 'Err-id' on<br>power up          | This normally occurs when there are two Optipad units in the same drive network and both of them have the same device number. Check and change the device number of one Optipad.            |
| Display 'Err-id' during normal operation | This normally occurs when the user plugs a second Optipad into the drive network. Change the device number of one of the Optipad units.                                                     |
| Display                                  | Communication link between the Optipad and Optidrive has failed during operation.                                                                                                    |
| 'SC-OBS'                                 | Check the electrical connection, and make sure the cable is connected correctly between the Optipad and the drive. Press 'STOP' button to enable the Optipad to search for the drive again. |

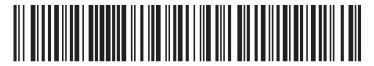

82-OPTFT-IN\_V2.01